#### **Chapter 3. Ground Survey and Aerial Photography**

#### **3.1. Ground Control Point Survey**

### **3.1.1. Installation of aerial signals**

(1) Preliminary work in the office

Landmarks set up at the existing control points are indicated with red circles in Figure 3.1.1. Some points were altered from the initially-proposed control points due to the accessibility or snow coverage. In doing so, consideration was given that the new ground control points, shifted control points, remain in the vicinity of the edges of the Study Area.

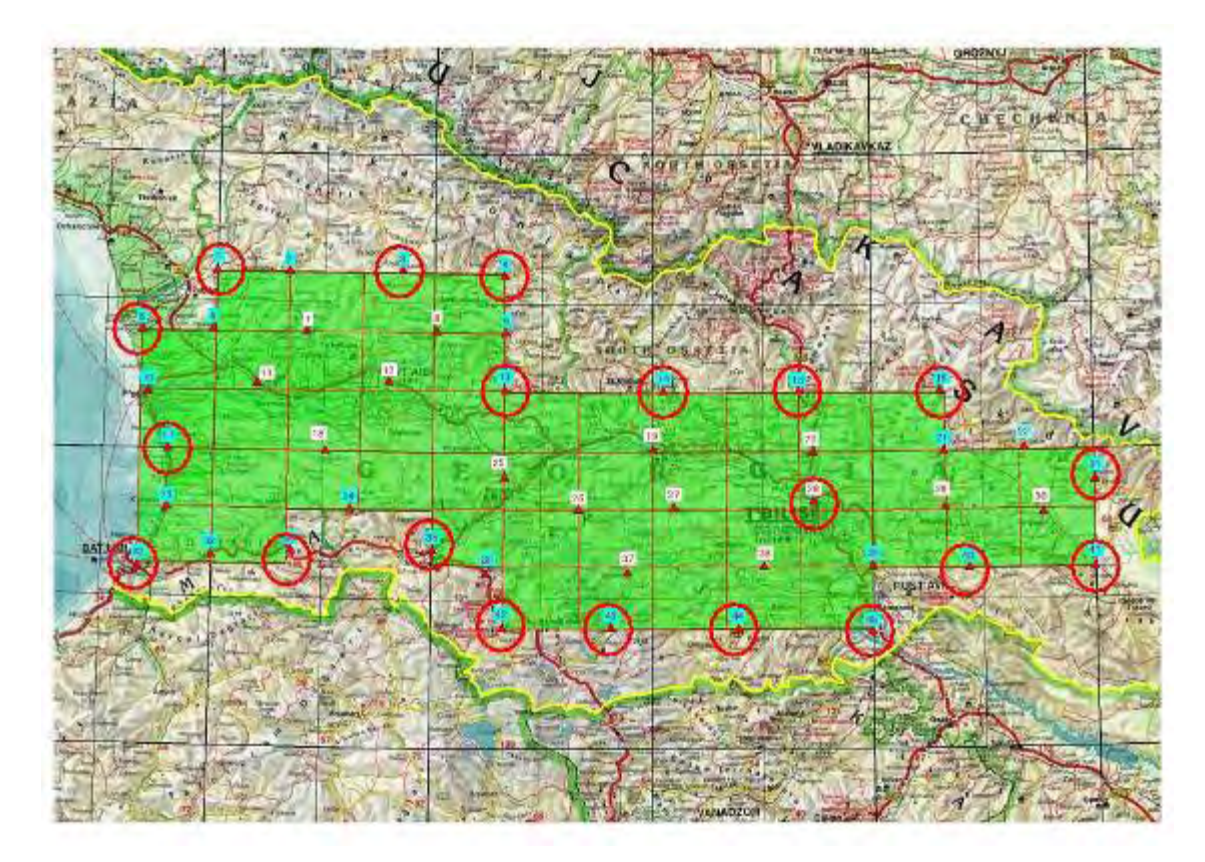

**Figure 3.1.1 Landmarks selected at the existing control points**

(2) Selection of landmarks

The landmarks were strictly selected at such sites where they were easy to recognize on the aerial photograph. In the field all points were chosen on suitable grounds, open space where there was no obstacle to aerial photograph shooting. Although 35 points were planned in the preliminary selection in the office, 33 points were set up for aerial signals eventually because of snow coverage over the proposed area.

The coordinates of the peripheral groun d objects from each signal were observed with the use of a total station, a transit compass with m easuring tape and/or a handy-type GPS in order to draft the "Point Description" (refer to Figure 3.1.5).

A white-painted aerial signal, which consisted of thre e rectangles (3m×1m) made of stone, wood or other suitable materials and pl aced in different directions centering the control point, was set up before the aerial photography commencement.

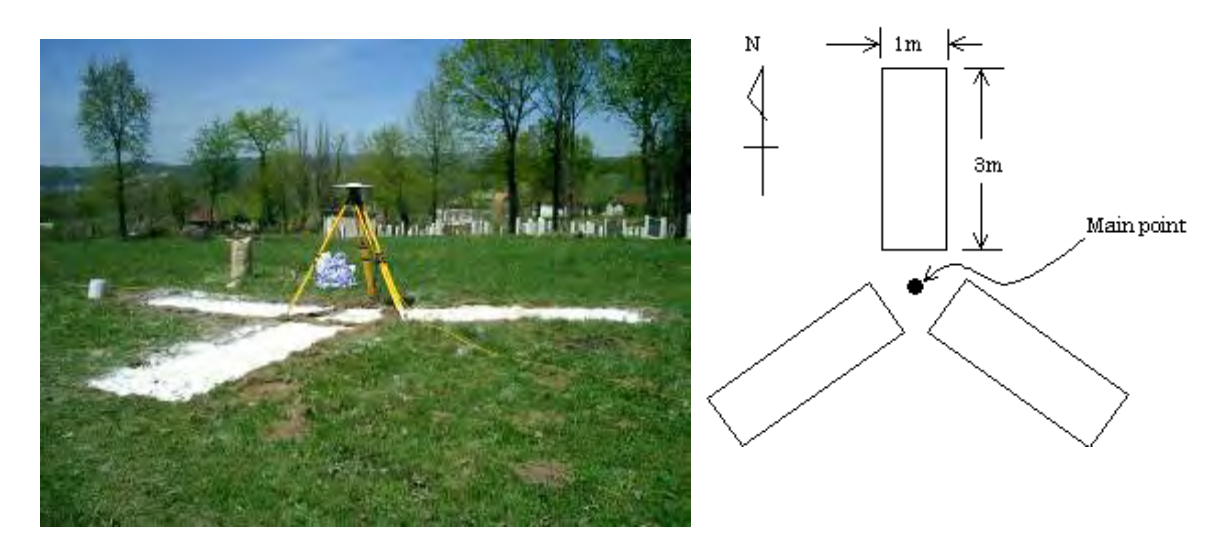

**Figure 3.1.2** Specifications and installation of aerial signals (landmarks)

# **3.1.2.** Geodetic control network survey

A geodetic control network survey using GPS was conducted on the entire landmark centers that had been installed previously.

(1) urvey datum

The following datum employed in the Study;

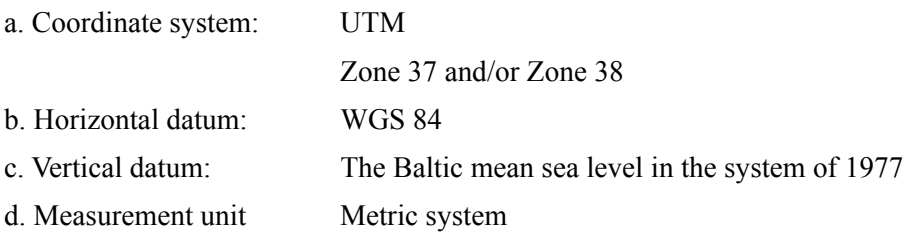

(2) G PS observation

GPS observation via long distances within a short time was considered difficult in the light of the vast coverage of areas to be studied, the pavement conditions of access roads, and the complicated topographic conditions. It was impossible to complete observation over the entire planned area by an ideally-planned observation network

within the scheduled study period, and hence it was decided to implement the work by dividing the area into blocks and organizing observation networks with ideal observation methods for respective blocks.

Fortunately, a large number of triangulation points being already present and well-maintained in the country enabled a local GPS observation network combining these control points as reference points given and newly-installed aerial signals as words, the GPS observation over several GCPs was carried out by organizing an GCPs. By organizing an observation network per block, the accuracy of survey of newly-installed GCPs for topographic map generation was maintained. In other independent observation network per session in place of setting up a comprehensive observation network over the entire Study Area. (Refer to Figure 3.1.3)

### z **C oordinates computation**

The loop closing error was designed as not to exceed plus or minus 10mm + 2ppm x D (distance of baseline) in any closed polygonal route on the network after the baseline processing.

The computation results were finalized in the geographical and UTM coordinates (Table 3.1.1). In consideration of the geoid height difference, the elevation based on the M.S.L datum was carefully adjusted as to the new control points through the process of the baseline analysis and the polygo nal network adjustment.

# $\bullet$  **Observation**

The following observation method and coordinates computation were applied to the geodetic network with the use of such GPS networks.

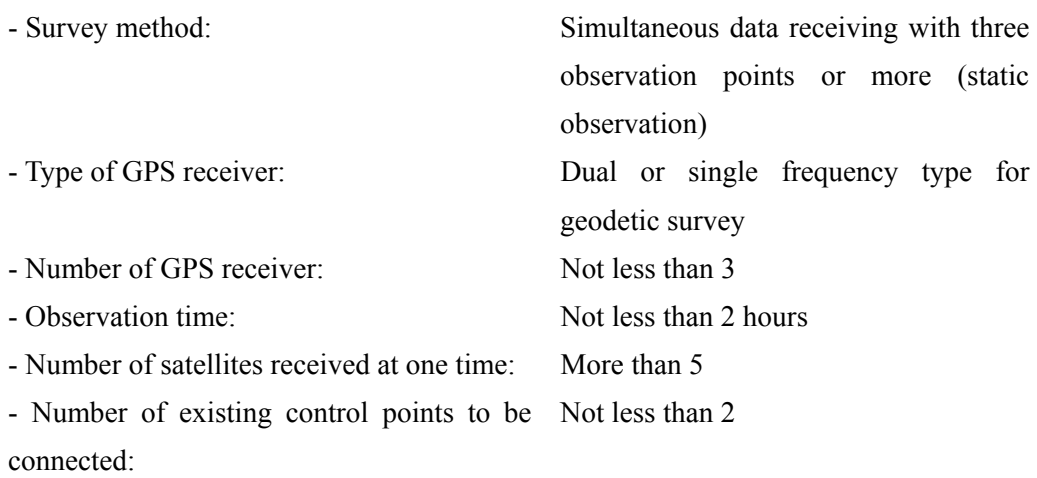

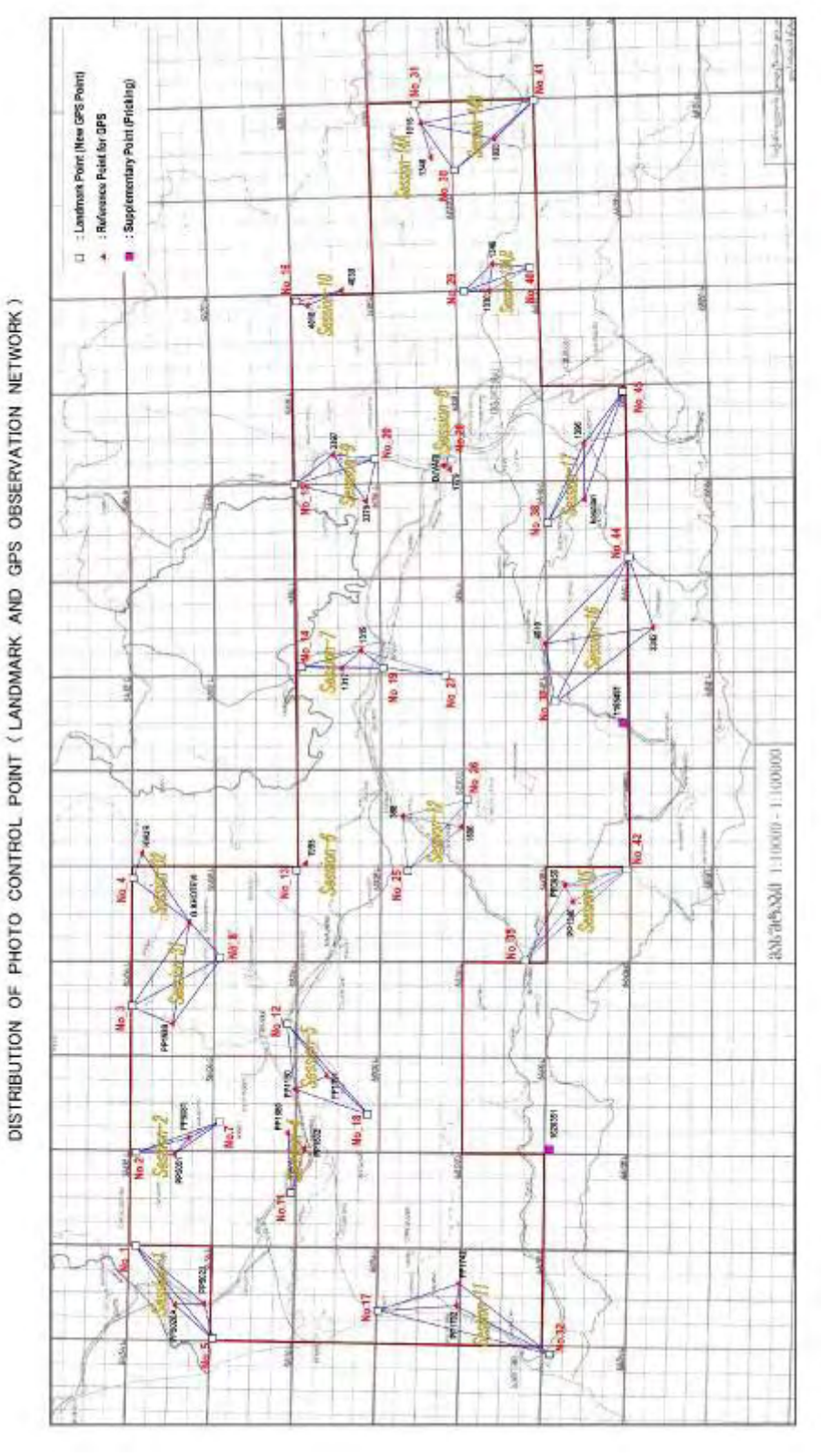

**Figure 3.1.3 GPS observation network** 

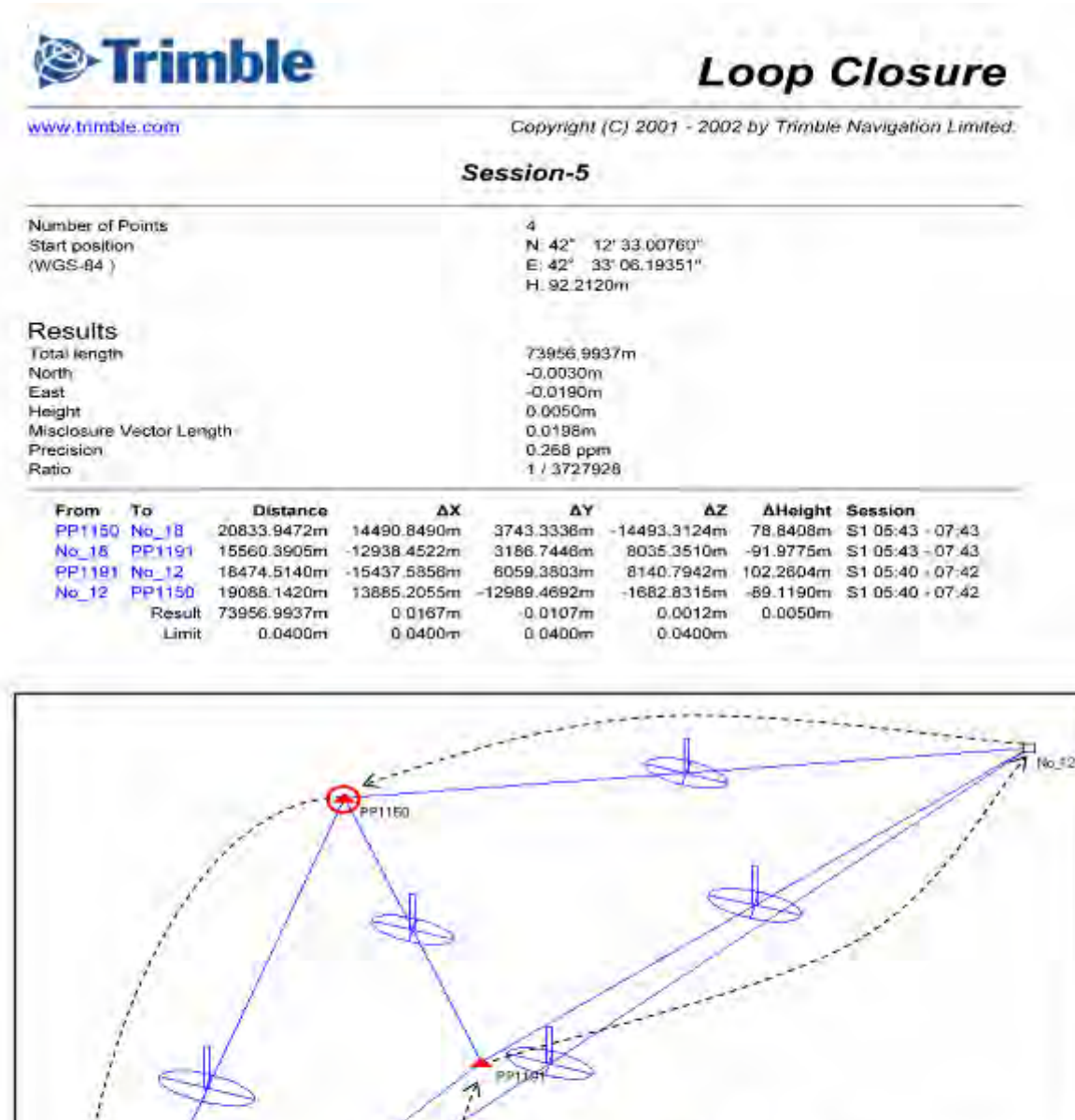

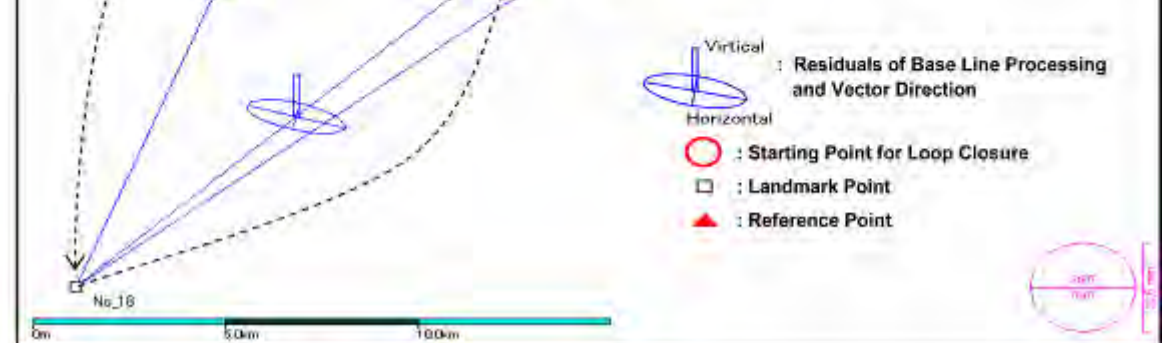

**Figure 3.1.4 A sample loop closing error in coordinate computation** 

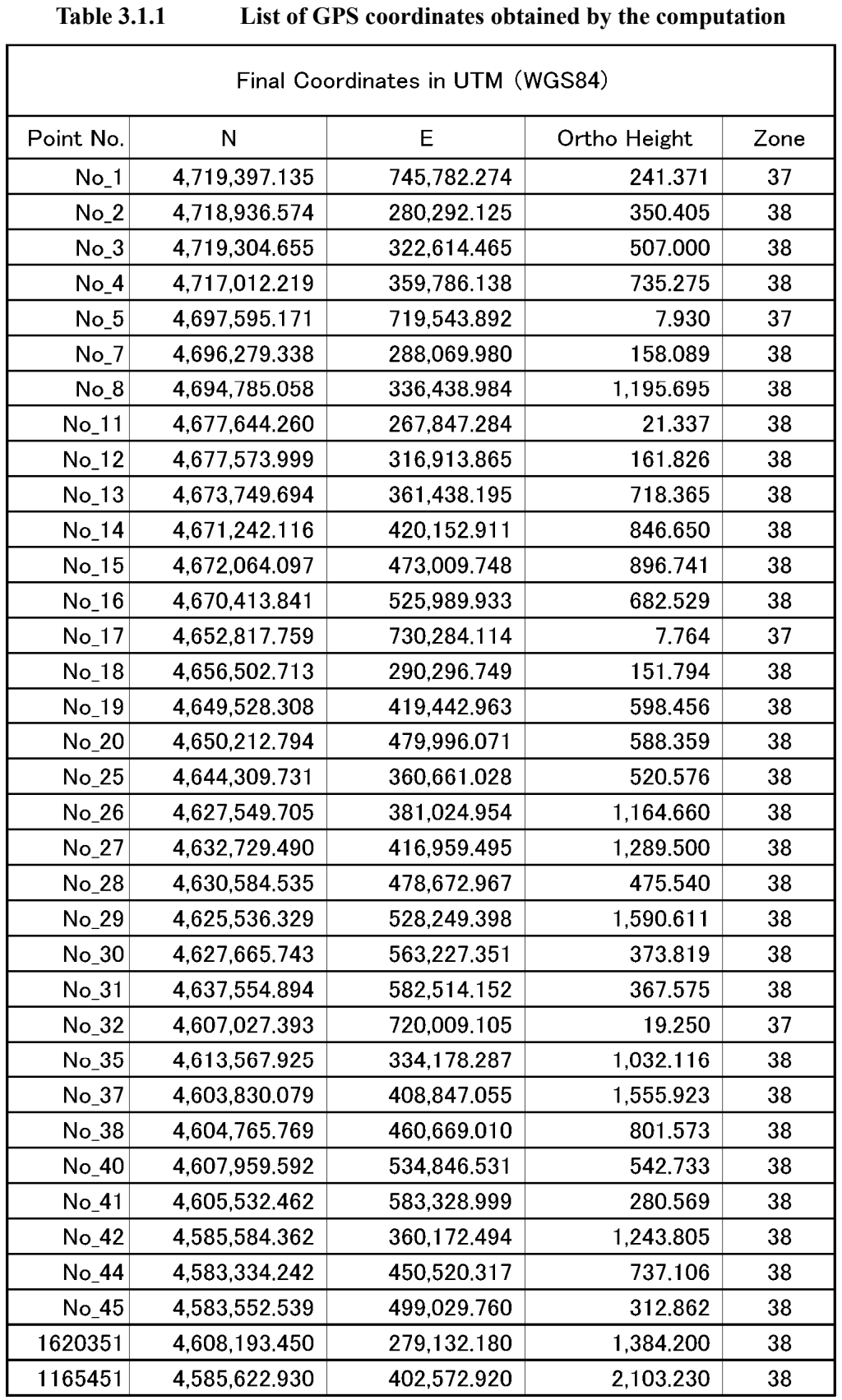

#### **Table 3.1.2 Verification of GPS observation accuracy**

# Verification of GPS observation accuracy (Loop Closure Check)

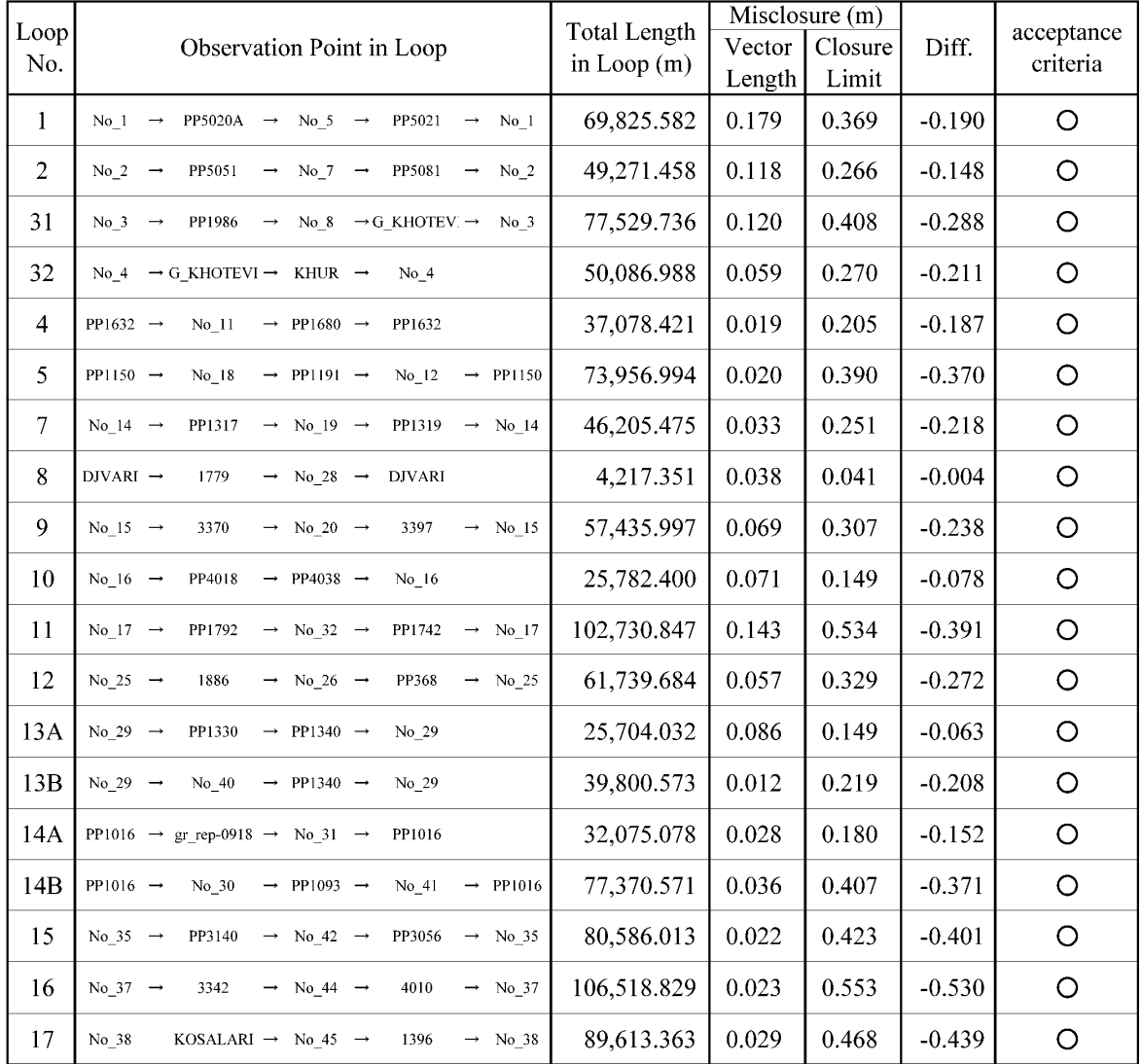

O: All accuracy of the GPS observations were less values from the limitation (2cm+5ppm) of Loop Closur Error, and these filled accuracy enough.

#### z **Preparation of point description**

A description of each point shown in Figure 3.1.5 was prepared after completion of the observation.

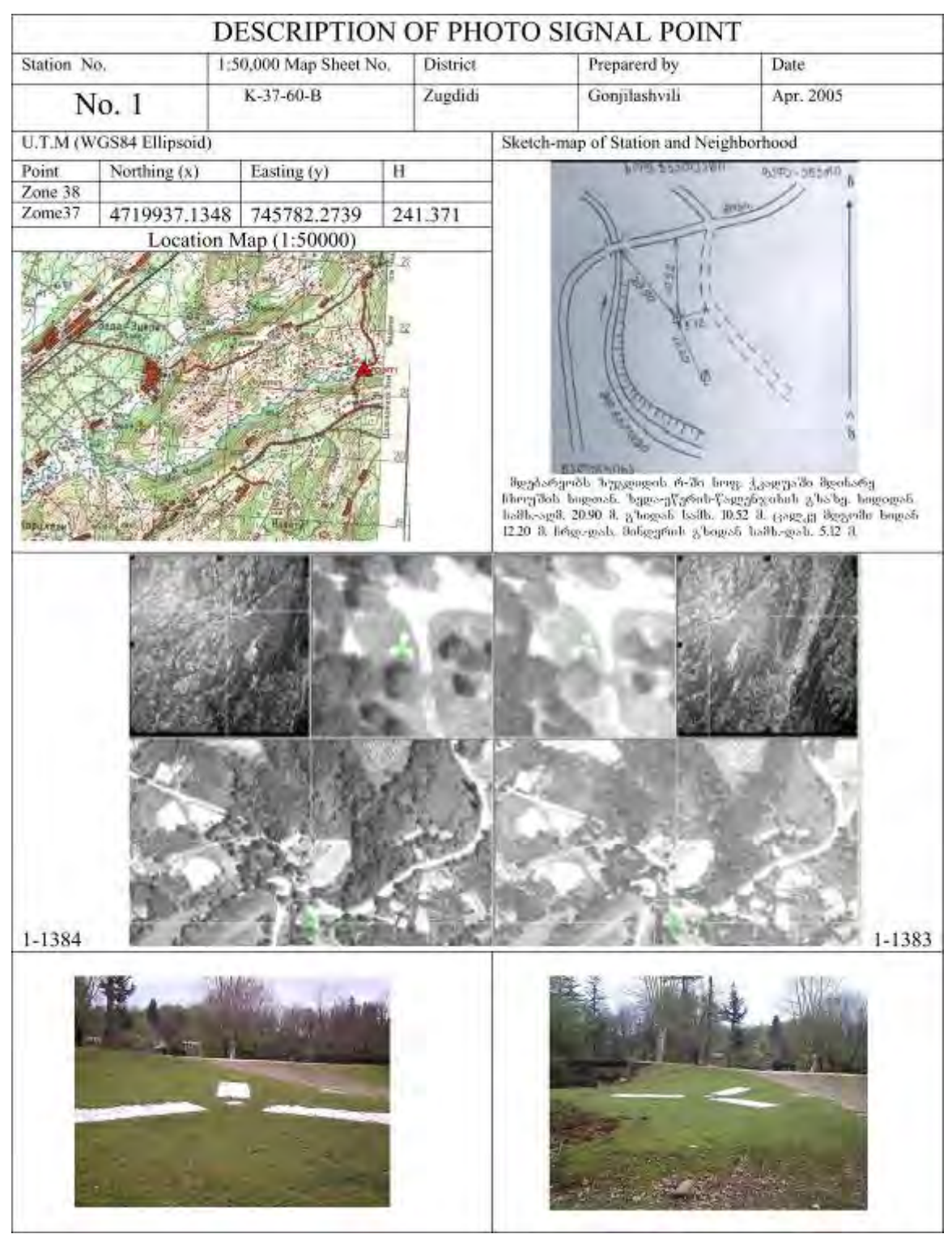

**Figure 3.1.5 An example of "point description"** 

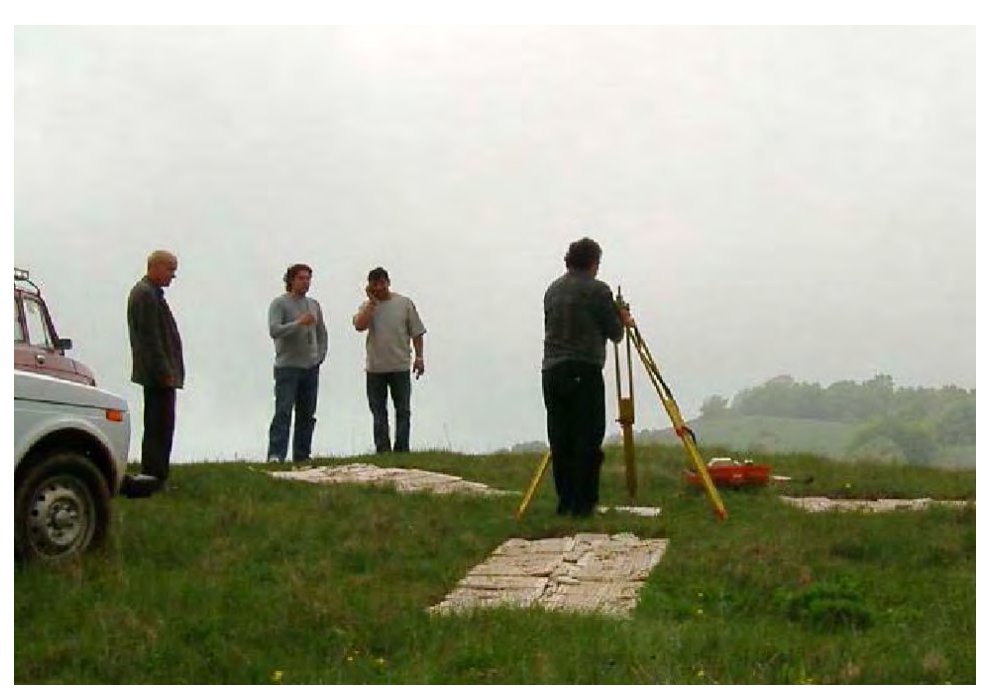

**Figure 3.1.6 GPS observation at one of landmark** 

# **3.1.3. L eveling**

within the Study Area was investigated. 63 points of benchmarks confirmed then in the survey were pricked with an eccentric replacement at the apparent position on the aerial photo which was used for height correction in the aerial triangulation. Since most of the existing leveling routes in Georgia are placed along the railroads or were installed during the former Soviet era, they are largely damaged. In particular, those control points alongside the roads are mostly installed under the ground or metal signs riveted on rocks roadsides. The positions of these are not accurately mentioned in the point descriptions, and hence it is hard to find them. Quite a few of these were found already destroyed apparently due to road expansion works, etc. The presence of benchmarks on the existing leveling routes of approximately 920 km

Verification of the heights of leveling by GPS was not carried out in the Study because they can be corrected by referring to the height values of neighboring benchmarks. (Refer to Figure 3.1.8 and Table 3.1.3)

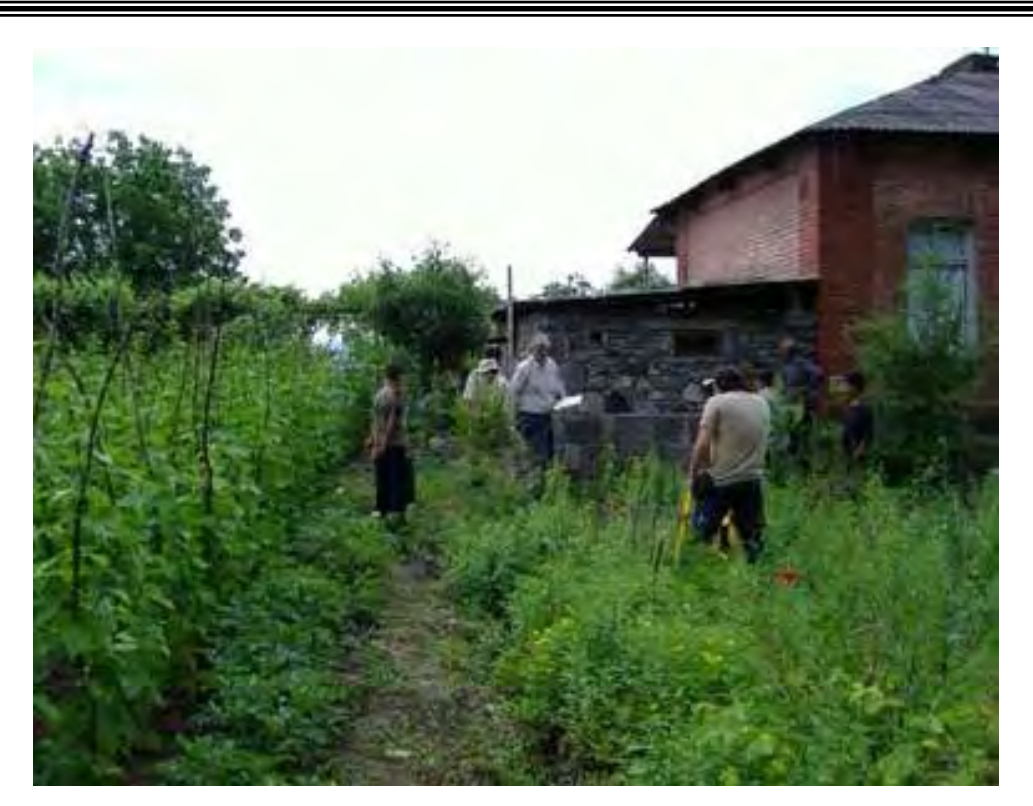

**Figure 3.1.7 Leveling along the existing route** 

### **3.1.4. Collection of existing control point coordinate data**

The coordinates of existing control points covering the entire area under the Study were collected. The finalized coordinates were compiled into digital files by the Study Team during the first-phase field survey from the existing data book created by the former DGC. The coordinate list contained 1,447 points in total consisting of triangulation points and control points of  $1<sup>st</sup>$  to  $4<sup>th</sup>$  orders. These points without exception had altitude values and could be used, as well as the results obtained in the leveling, in height correction in the aerial triangulation. They could also be used for checking the altitudes in the final products.

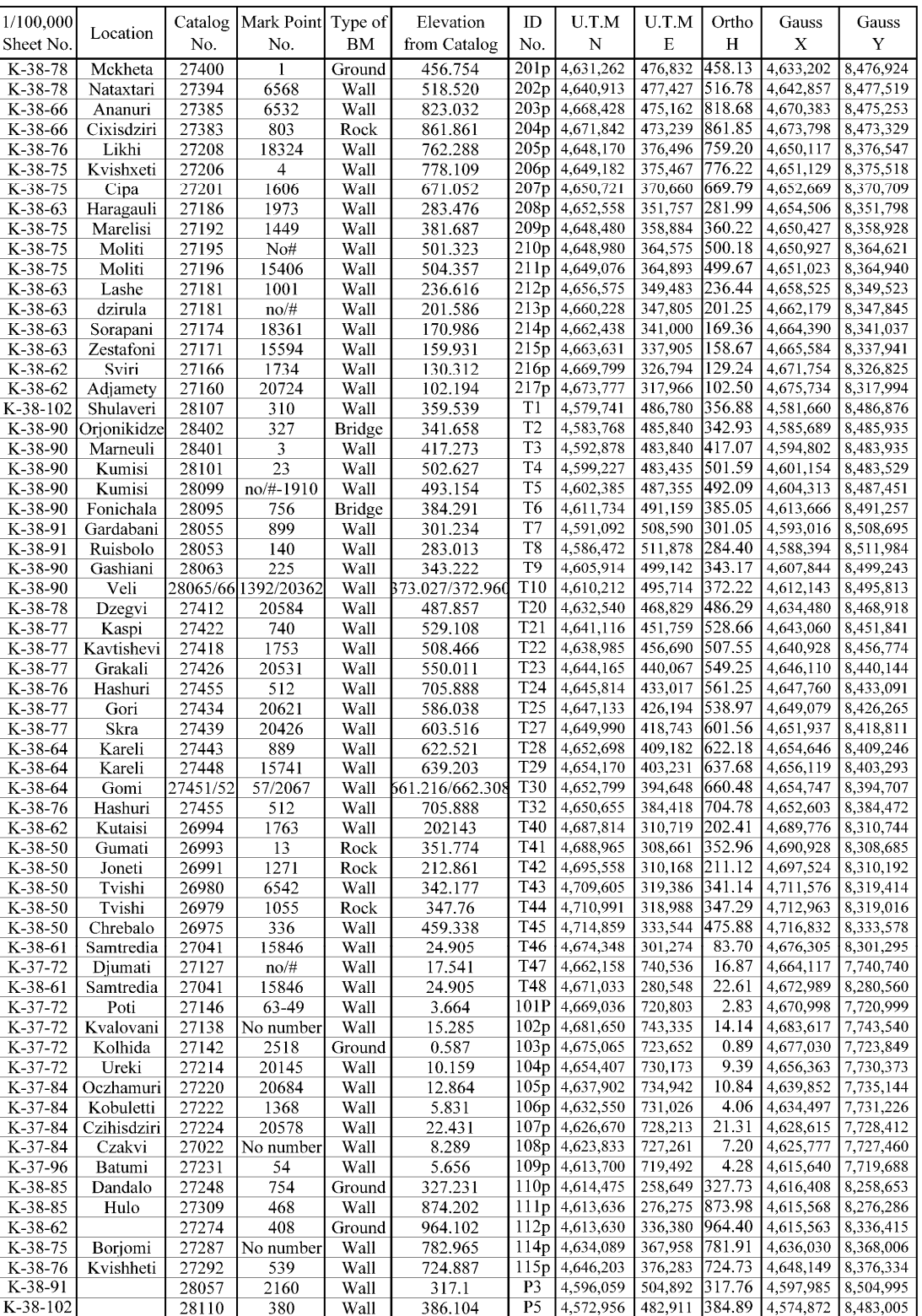

#### **Table 3.1.3 List of existing benchmarks**

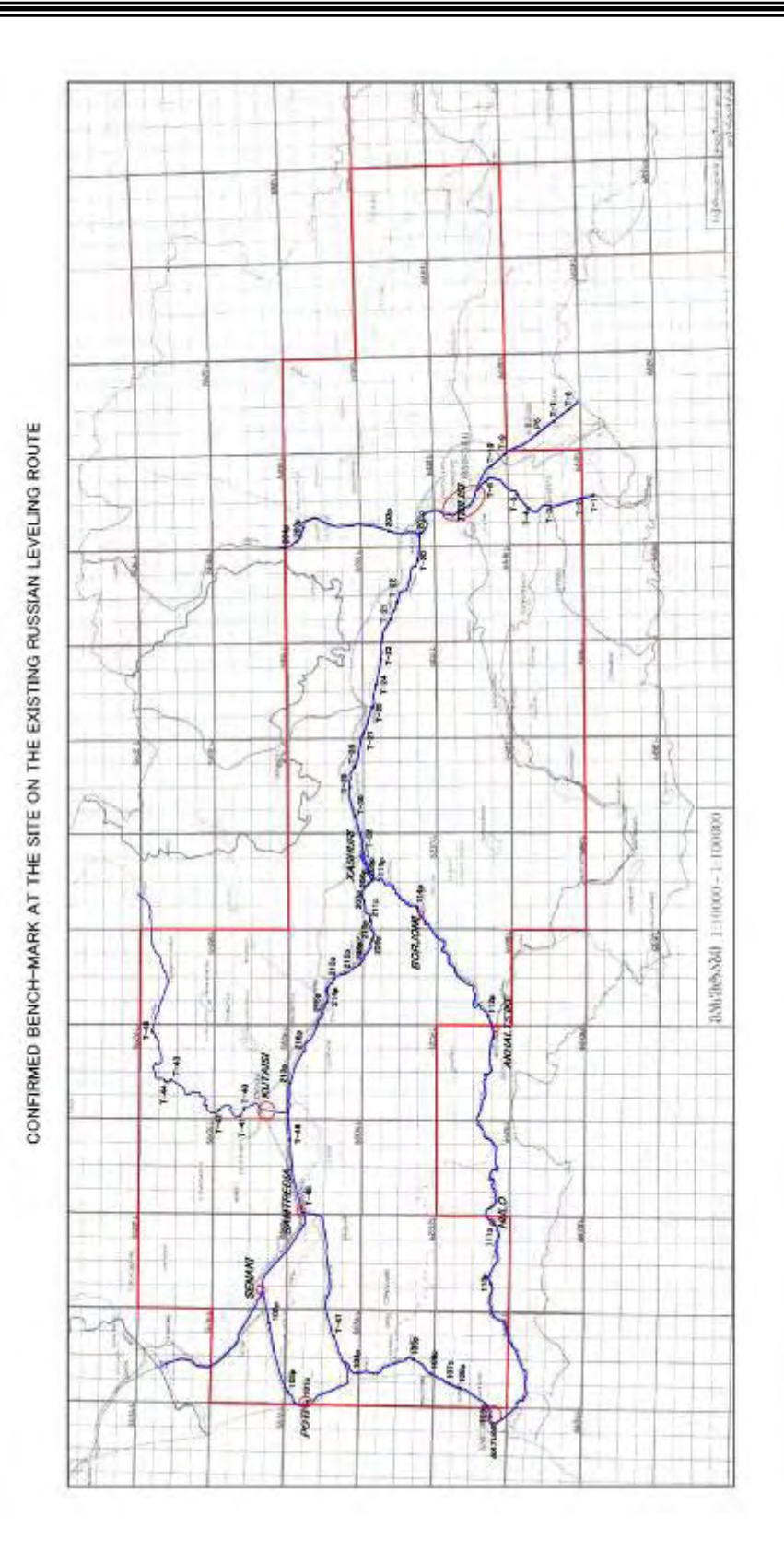

**Figure 3.1.8 Existing leveling route with benchmarks** 

# **3.2. Aerial Photography**

Aerial photography took place in May 2005 under the control of Pasco Europe. An area of approximately 30,000 km2 was completely photographed with a scale of 1: 40,000. A total of 1,447 black and white aerial photographs were taken during this mission.

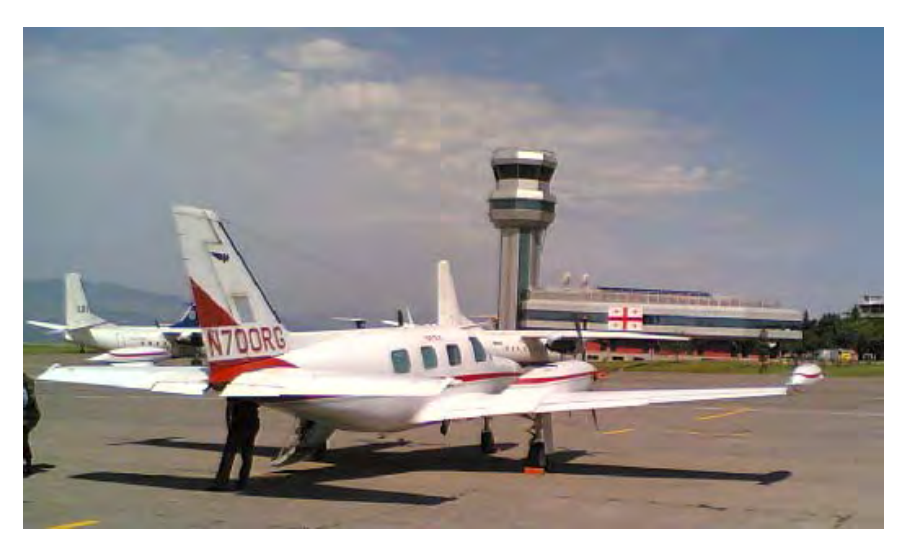

**Figure 3.2.1 Aircraft used for the aerial photography** 

The aerial photography in this study adopted the GPS Kinematic method so that surveying works on the ground, including surveying GCPs, was drastically reduced

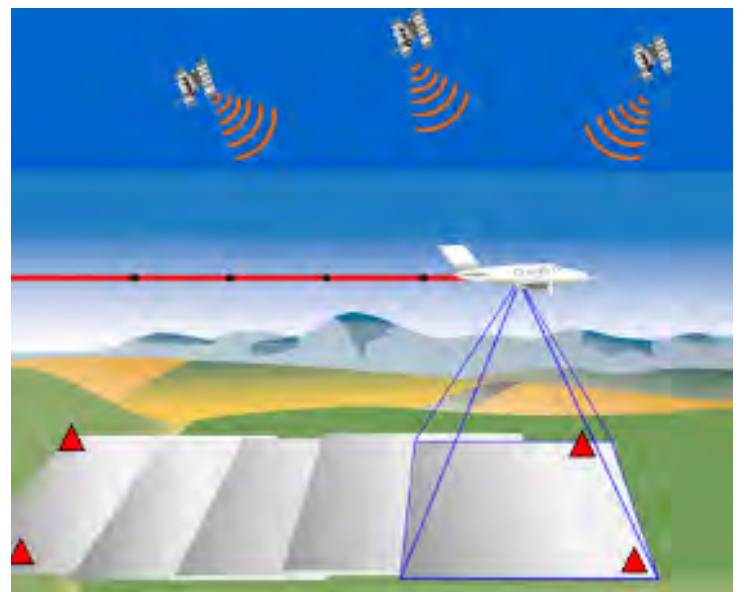

compared with traditional methods. The method to install GPS benchmarks on the ground around the photography stations and perform observation simultaneously with the GPS receivers installed onboard the aircraft was adopted to derive the photo center coordinate.

**Figure 3.2.2 Diagram of aerial photography by GPS Kinematic Method** 

### **3.2.1. Planning and implementation**

- Preparation: The tentative flight plan was checked and necessary adjustment was made prior to the installation of data in the navigation system.
- **Flight Plan** : All the flight lines were planned using the Tracker flight planning software.
- **Shooting** : All the aerial shootings took off from Tbilisi International Airport. The first flight was carried out on May 21, 2005 and photography of the entire project area was completed on May 24, 2005.
- **Condition of photography**: The aerial photography was performed only when the angle of the sun above the horizon was 30 degrees or more.
- Zurab Tateshvili, the Ministry of Defense, the Government of Georgia to remove Security Check: All the films were checked by Security Officer, Colonel the confidential objects.

#### **3.2.2.** Specifications

The shooting was made on the following specifications. The aerial photographs were inspected if required specifications were fulfilled afte r the shooting.

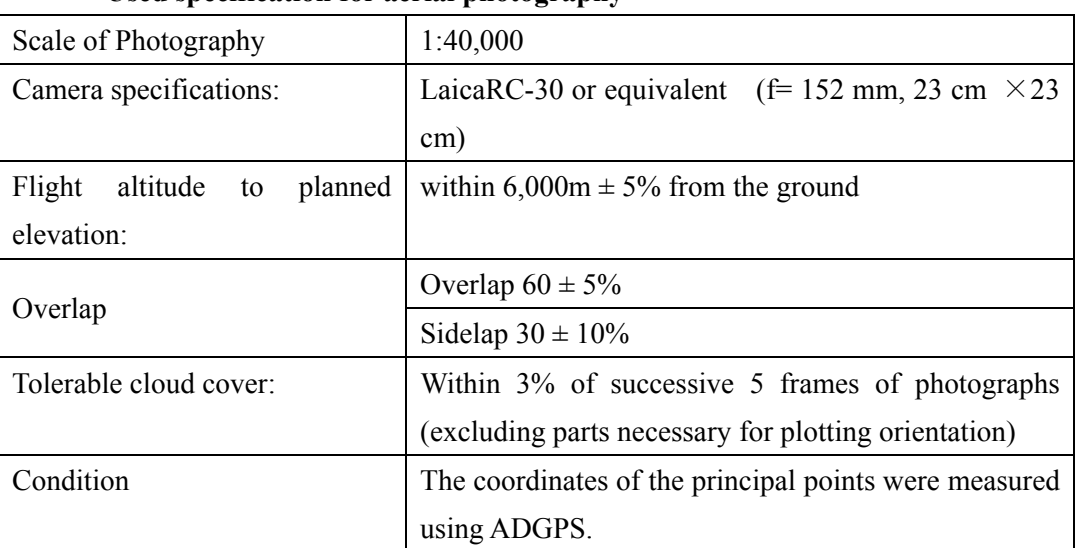

#### z **Used specification for aerial photography**

#### Used equipment, materials and navigation system:

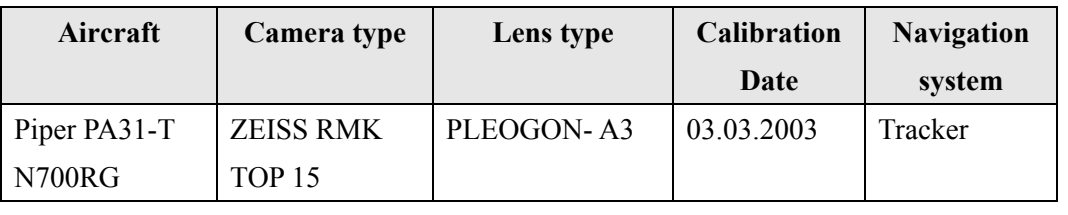

**• Film type used**: KODAK LX 2405 black and white aerial photography film was used for the entire project.

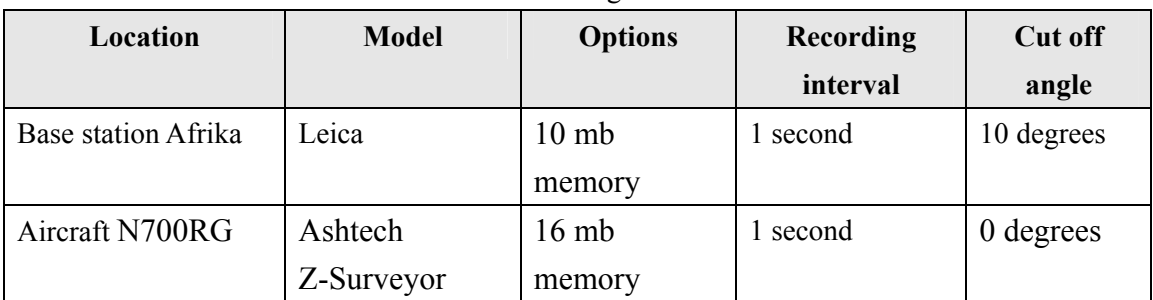

#### **•** Airborne GPS: Differential GPS registration is as follows.

The reference station was located in the vicinity of the Tbilisi International Airport. All the data were downloaded daily after the aerial photography flights. Leica SKI-Pro V3.0 software was used for photo center coordinate computations using the backward and forward processing method. The processed data and final coordinates of each photo center, were saved on CD-ROM.

# **3.2.3. Inspection of Photographs**

The Study Team carried out a quality control of the photographs using the rush prints. All the photographs were inspected and checked for overlapping and image quality in accordance with Specification. As the results of inspection, all photographs were found satisfied with the above-mentioned specifications. A flight index map was prepared in the AutoCAD format and saved on CD-ROM for a total number of 73 strips with  $1,447$  photographs (Figure 3.2.3).

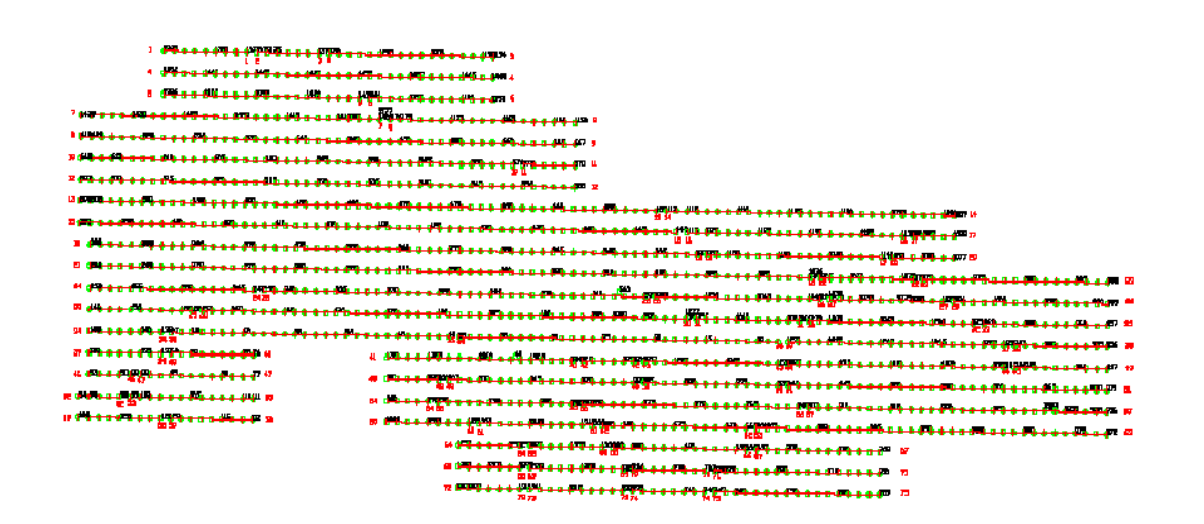

**Figure 3.2.3 Flight index map** 

#### **3.2.4. Scanning of aerial photographic films**

All the frames of aerial film were scanned according to the following conditions.

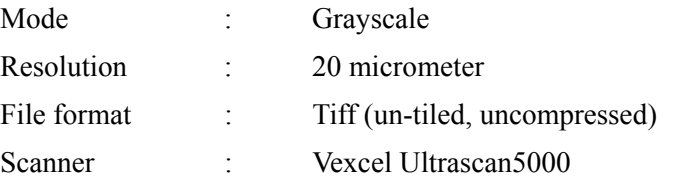

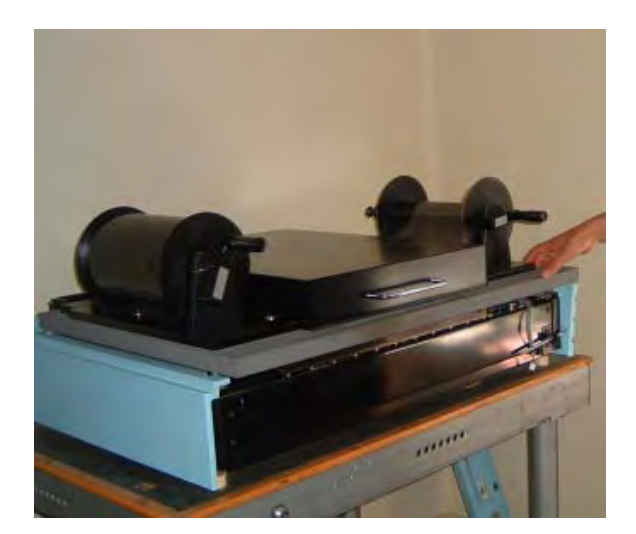

**Figure 3.2.4 Scanning of a roll film by Ultrascan 5000** 

Scanning direction was designed in such a way that the film rotation with respect to the ground was reversed in alternate strips because the airplane was flying in the

*Chapter 3 Ground Survey and Aerial Photography* 

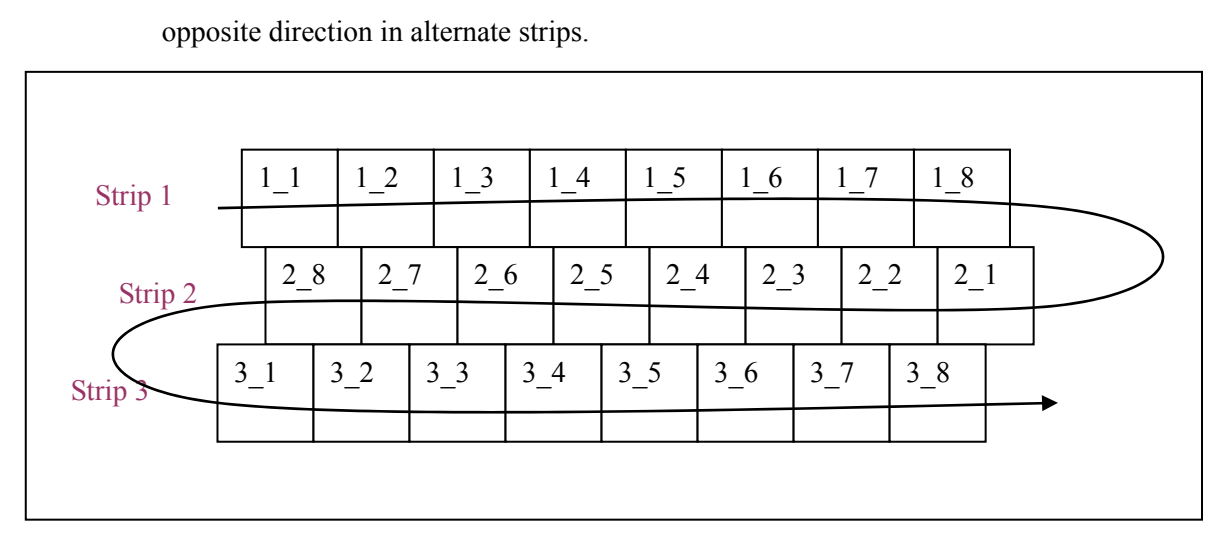

**Figure 3.2.5 Rotation needed for reversed flight direction** 

Each scanned aerial photo was opened with Adobe Photoshop 8.0 for checking on the brightness and contrast and also for deletion of confidential objects such as military facilities.

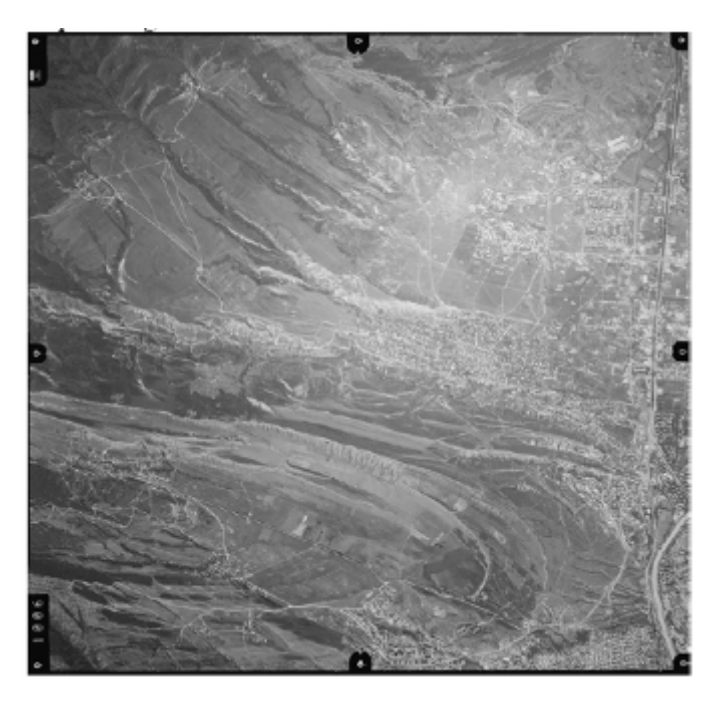

**Figure 3.2.6 Scanned image opened with Adobe Photoshop** 

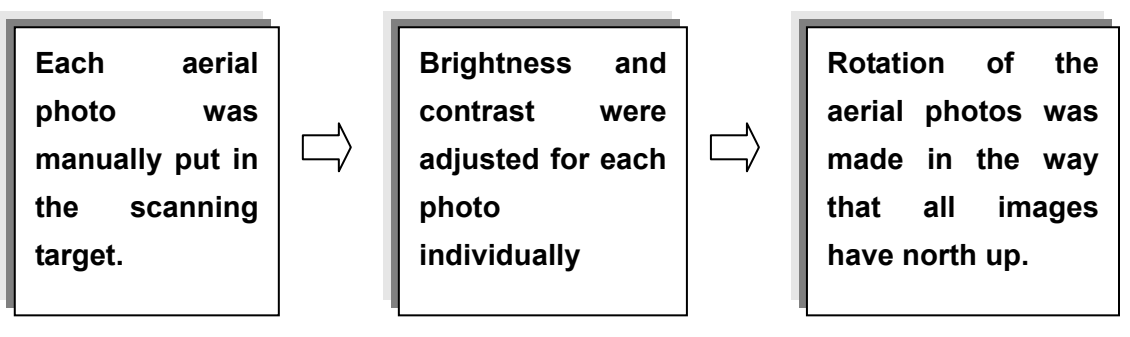

**Figure 3.2.7 Scanning process of aerial photographs** 

# **3.3. Aerial Triangulation**

# **3.3.1. Outline of the work (Scope of the aerial triangulation)**

Aerial triangulation was carried out over the entire Study Area of 30,000km2 . All the works were implemented using the MST model in the Socet Set software. All 1,447 images were split into two blocks, east and west.

The triangulation was done based on WGS84 and coordinate system UTM, Zone 38. Com putation was successfully processed, and the results were used in digital plotting of maps to be newly created.

# **3.3.2. M ethod of triangulation**

The scanned images of aerial photographs and the results of GCP observation and leveling were used in the aerial triangulation. Adjustment computations were carried out employing the bundle method by dividing the whole Study Area into two blocks, A and B.

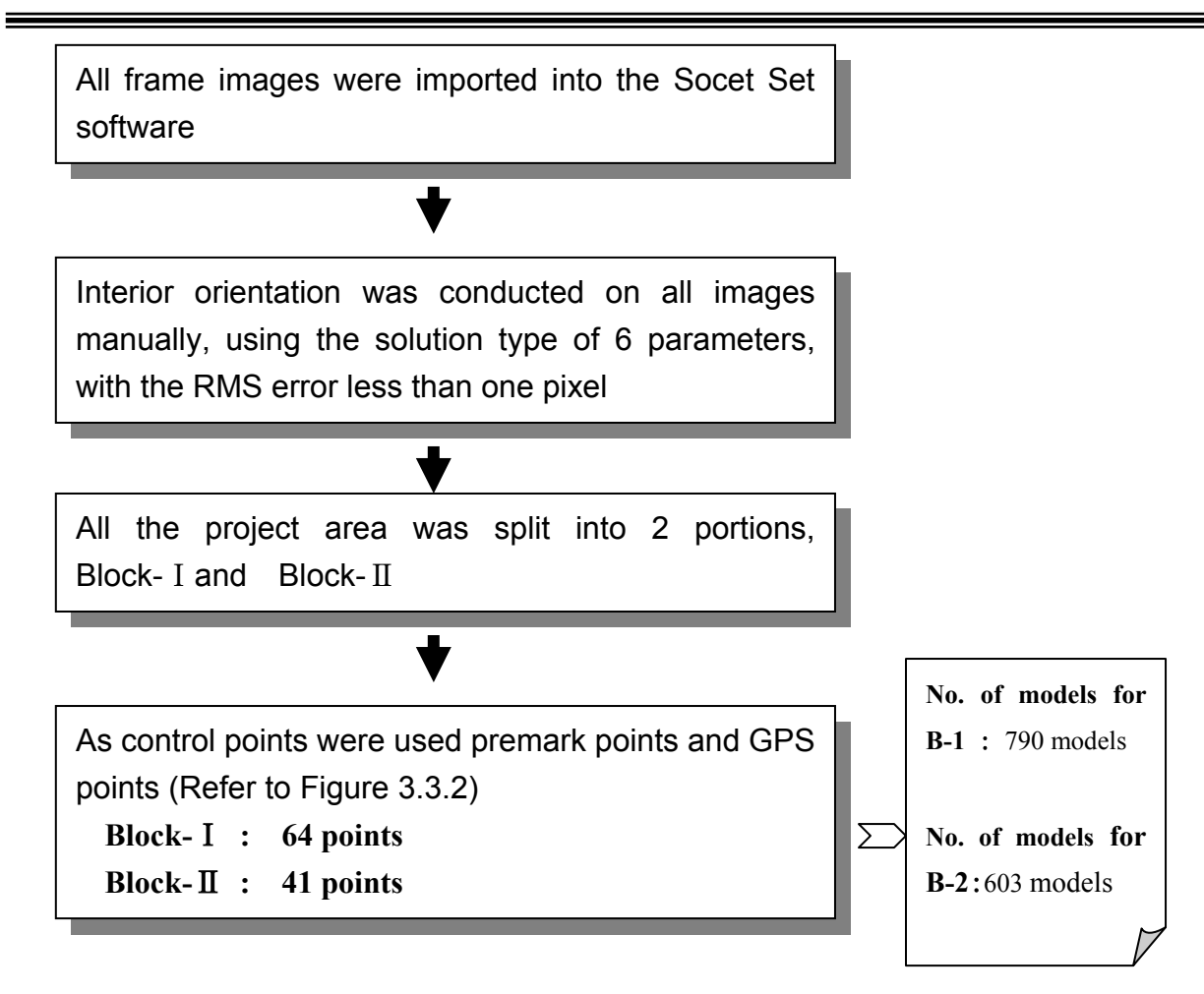

**Figure 3.3.1 Process flow of adjustment** 

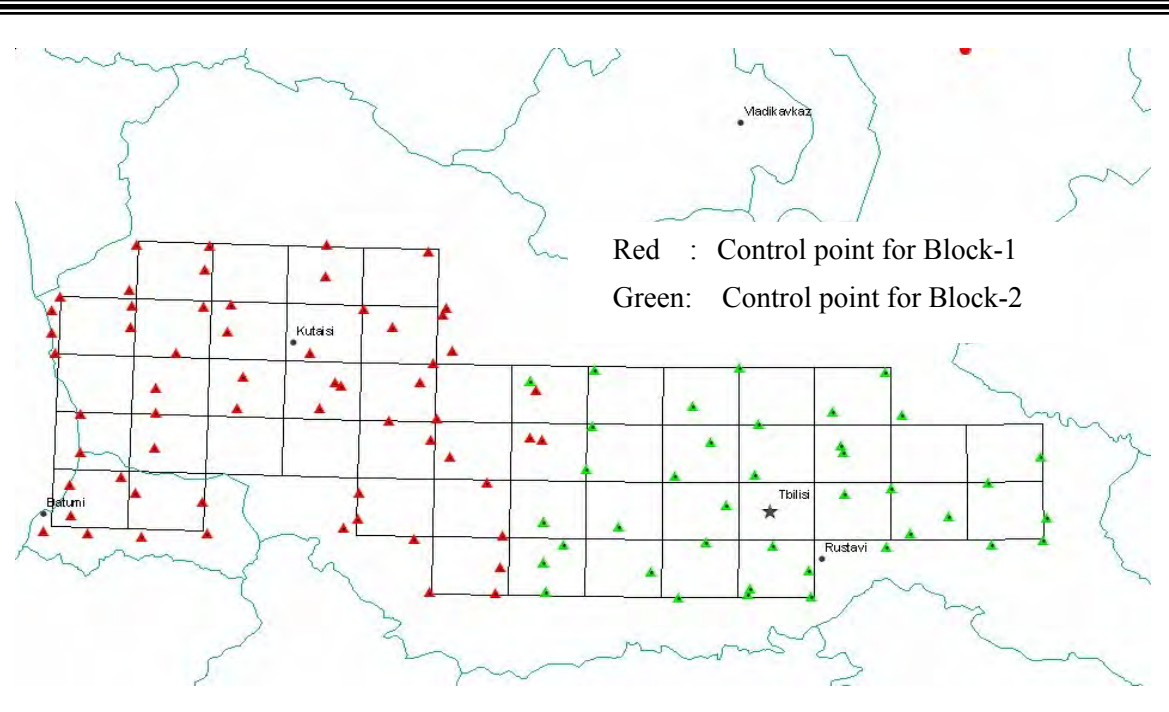

**F Allocation points in each igure 3.3.2 of control block**

# **3.3.3.** Results

In the Multi-Sensor Triangulation Residual table, each control or tie point had a residual error less than one pixel, except a few points that were located in mountains or whose image quality is poor.

The average residual errors (RMS errors) and its maximum residual values, in the horizontal and vertical directions, of the control points used in the calculation are as follows:

In the Multi-Sensor Triangulation Residual table, each control or tie point had a residual error less than one pixel, except a few points that were located in mountains o r whose image quality was poor.

In the horizontal and vertical directions, the resulted standard deviation of residual error computed as "RMS" and maximum residual errors of the control points are presented in Table 3.3. 1 below :

| Block No.      | X (Longitude) |          | Y (Latitude) |          | Z (Elevation) |                                 |
|----------------|---------------|----------|--------------|----------|---------------|---------------------------------|
|                | Standard      | Max.     | Standard     | Max.     | Standard      | Max.                            |
|                | deviation     |          | deviation    |          | deviation     |                                 |
| B1             | 0.237         | $+0.846$ | 0.213        | $-0.643$ | 0.088         | $-0.340$                        |
| B <sub>2</sub> | 0.358         | $+1.327$ | 0.293        | $-0.866$ | 0.047         | $+0.124$                        |
|                |               |          |              |          |               | $\mathcal{L}$ and $\mathcal{L}$ |

Table 3.3.1 Results of adjustment computation of residual error

With the bundle method, the thresholds (accuracy standards) for the residual errors of JICA, refer to Table 3.3.2,. Thus, the above adjustment computation results could be control points in aerial triangulation were within the limitation values of  $0.02\%$  (1.2m), and 0.04% (2.4m) for average and maximum, respectively of aerial photography flight height, as mentioned in the Manual of Overseas Basic Map Production issued by the deemed as a satisfactory level of accuracy.

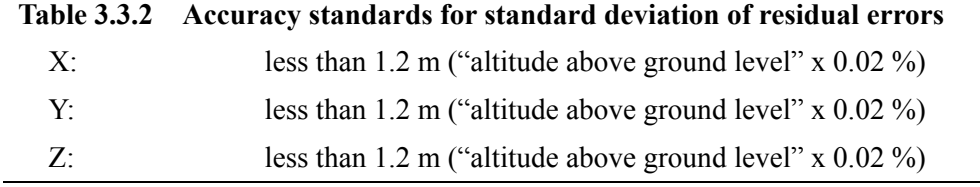

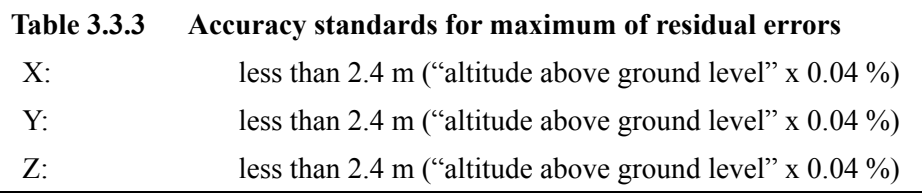

# **3.4. Creation of orthphotographs**

# **3.4.1. Objective of the work**

Considering the difficulty in field identification of the aerial photograph images, to avoid misinterpretation of information, Semi orthophotographs (produced at larger scale, 1:20,000) were prepared for the counterpart to conduct field verification speedily and efficiently.

More specifically, it is easier in this way, for the surveyors to confirm their position by referring to the positional information acquired using a handy GPS device as the 1:20,000 scaled orthophotographs displays the GPS coordinates "2 times enlargement compared to the original aerial photographs so taken at 1:40,000", which is traditionally used for field verification.

# **3.4.2. Method of creating orthophotos**

Orthophotographs were created with ERDAS Imagine V.8.6. First, importing the SocetSet projects, DEM data was generated from the automatic DTM. This DEM data was employed to derive, semi orthophotographs covering the entire Study Area. These photos were mosaicked per four images and output as 49 scenes were carried at the surveys. All these data were saved in Geo-Tiff files. Followings are the major

steps involved in this work:

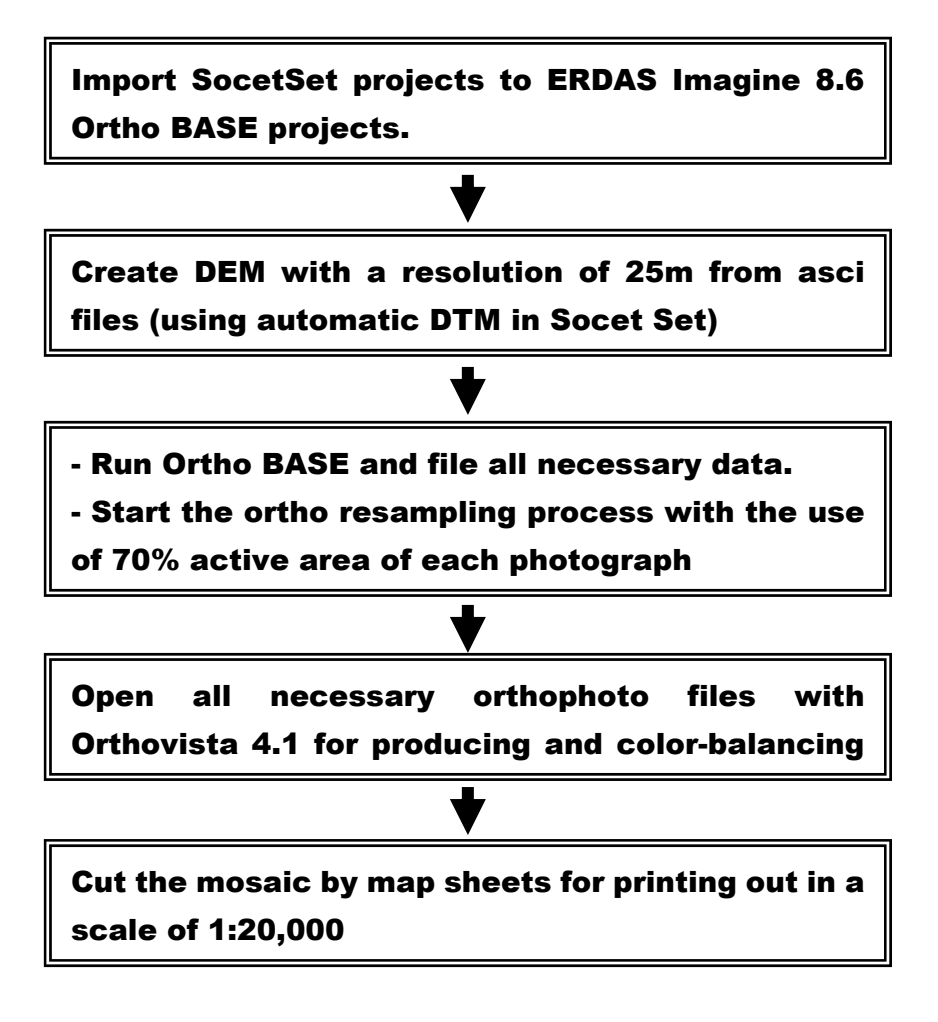

**Figure 3.4.1 The process of generating semi orthphotos** 

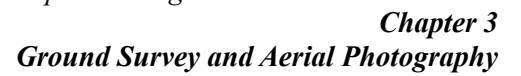

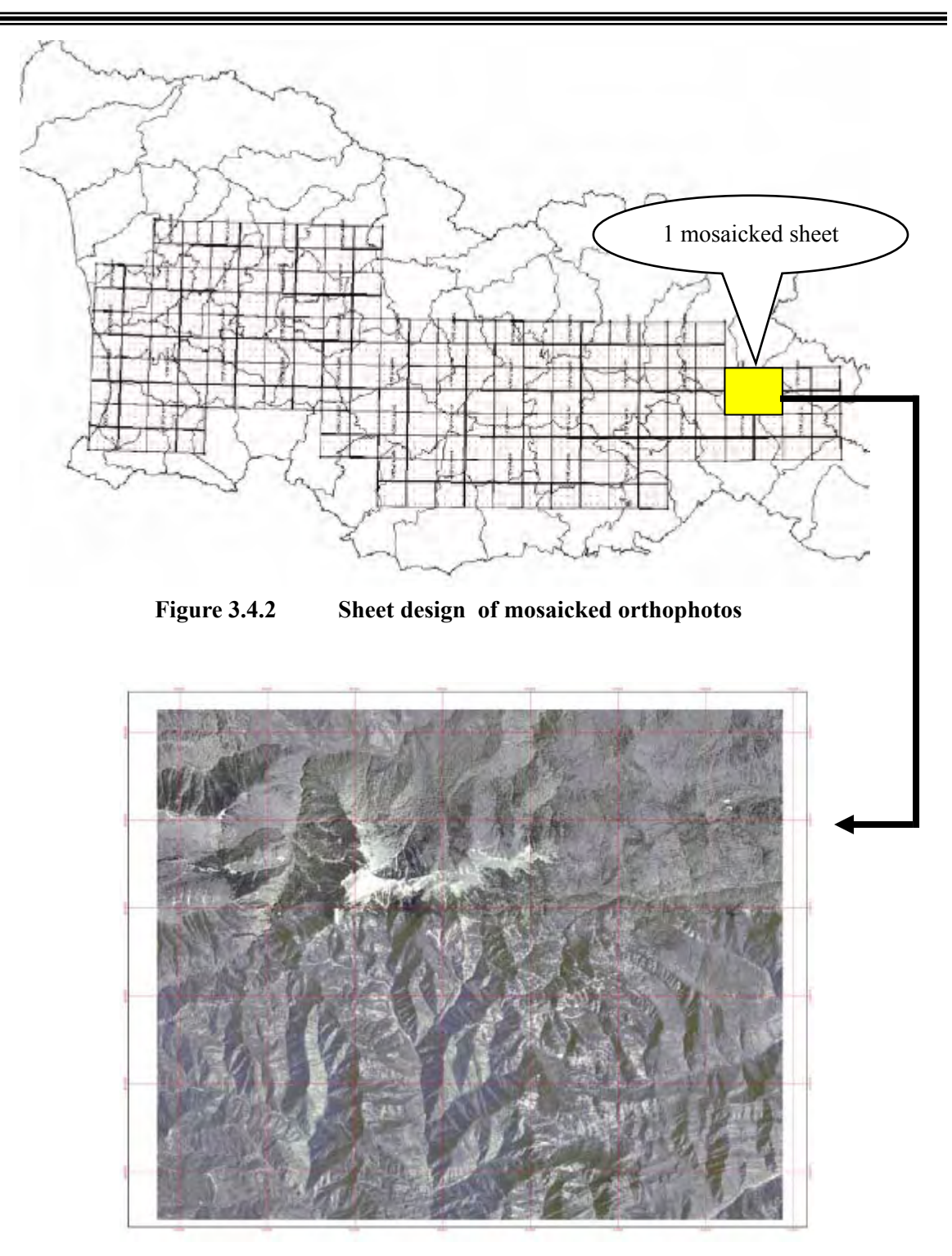

**Figure 3.4.3 Output files, Geo Tiff, cutting off into the format of newly designed map sheet**